# **Completion Report Process**

## **Accounting System**

Verify that all expenditures have been recorded in your accounting system.

# **STEP**

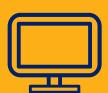

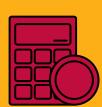

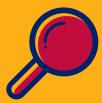

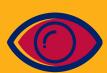

STEP 02

#### **GME** Verification

Verify all reimbursement requests are in paid status. Ensure no more funding application revisions are needed and that the latest revision is in **SEA Director** Approved status.

### Completion Report (CR) Draft

Draft-start the completion report from your approved funding application. Input information in all pages marked CR and Completion Report.

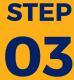

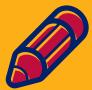

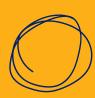

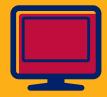

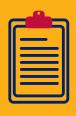

**STEP** 

#### **Finalizing Completion Report**

Double-check your information input, finalize your draft and then change the status one more time to CR LEA Business Manager Approved.

#### **County Review**

If you are a school district that goes through the county, your CR requires County Business Manager approval. Then it is submitted to Grants Management for a review.

STEP

05

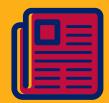

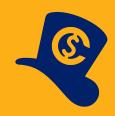

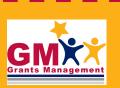

602-542-3901 https://helpdeskexternal.azed.gov

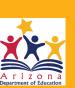